## **MONITOR HELDERHEID**

Stelt de helderheid van het LCD-scherm in.

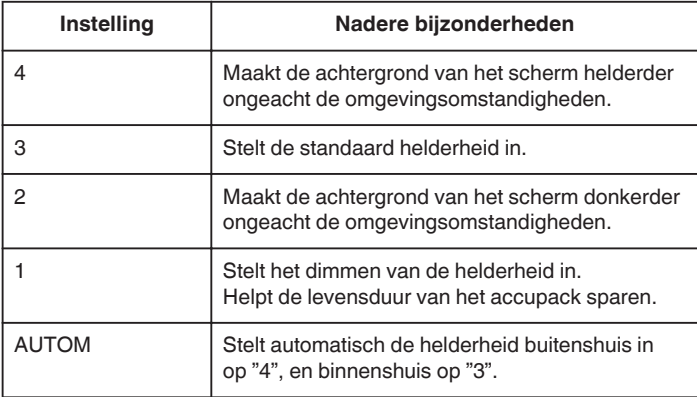

## **Helderheid van monitor aanpassen**

*1* Tik op "MENU".

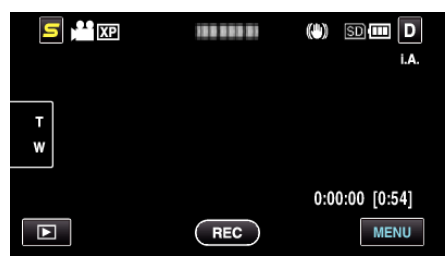

**2** Tik op "聋".

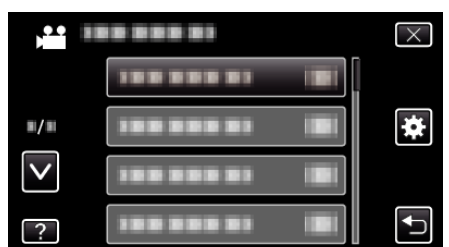

*3* Tik op "MONITOR HELDERHEID".

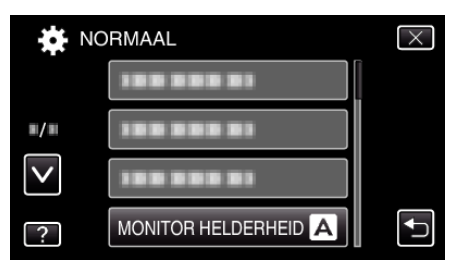

*4* Tik op de gewenste helderheid voor de monitor.

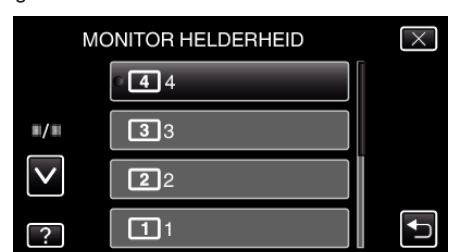

- 0 De "MONITOR HELDERHEID" is standaard ingesteld op "AUTOM". Tik op ∧ om de helderheid af te stellen, en tik dan op een waarde tussen "1" en "4".
- 0 Tik op ∧ of ∨ om naar boven of naar beneden te gaan voor een verdere selectie.